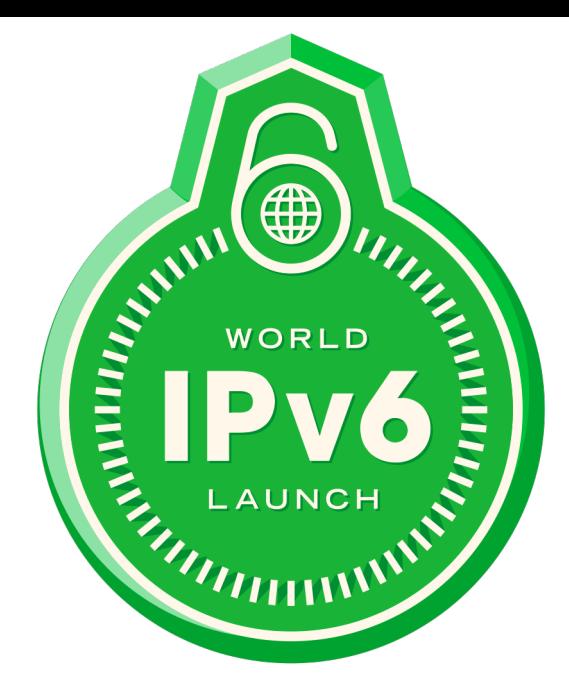

### **Linux Administration (NSWI106) IPv6**

**Radek Zajíc, radek@zajic.v.pytli.cz • 6. 12. 2022**

## What's IPv6 and why do we need it?

#### **IPv4 Exhaustion**

RIR IPv4 Address Run-Down Model

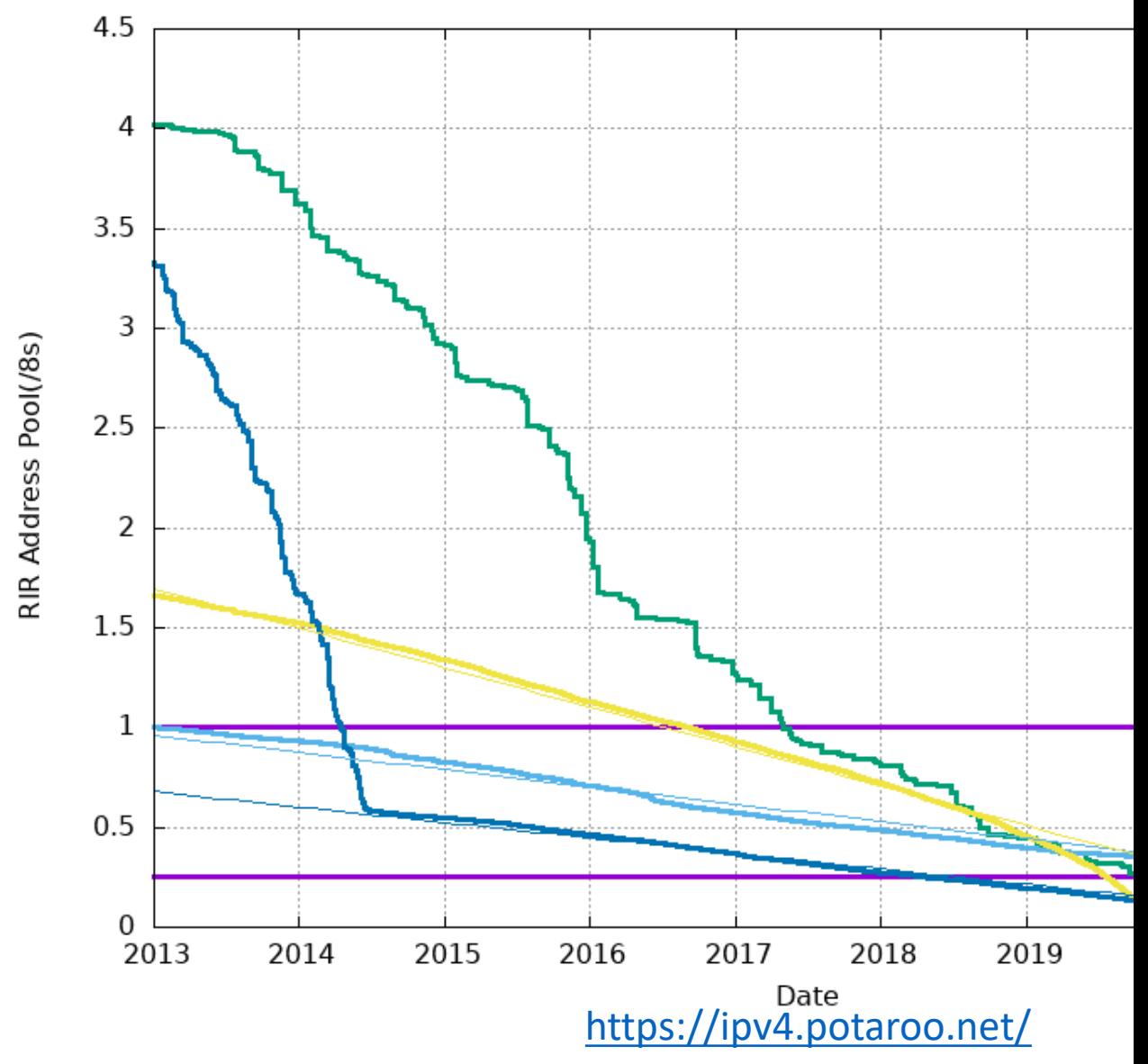

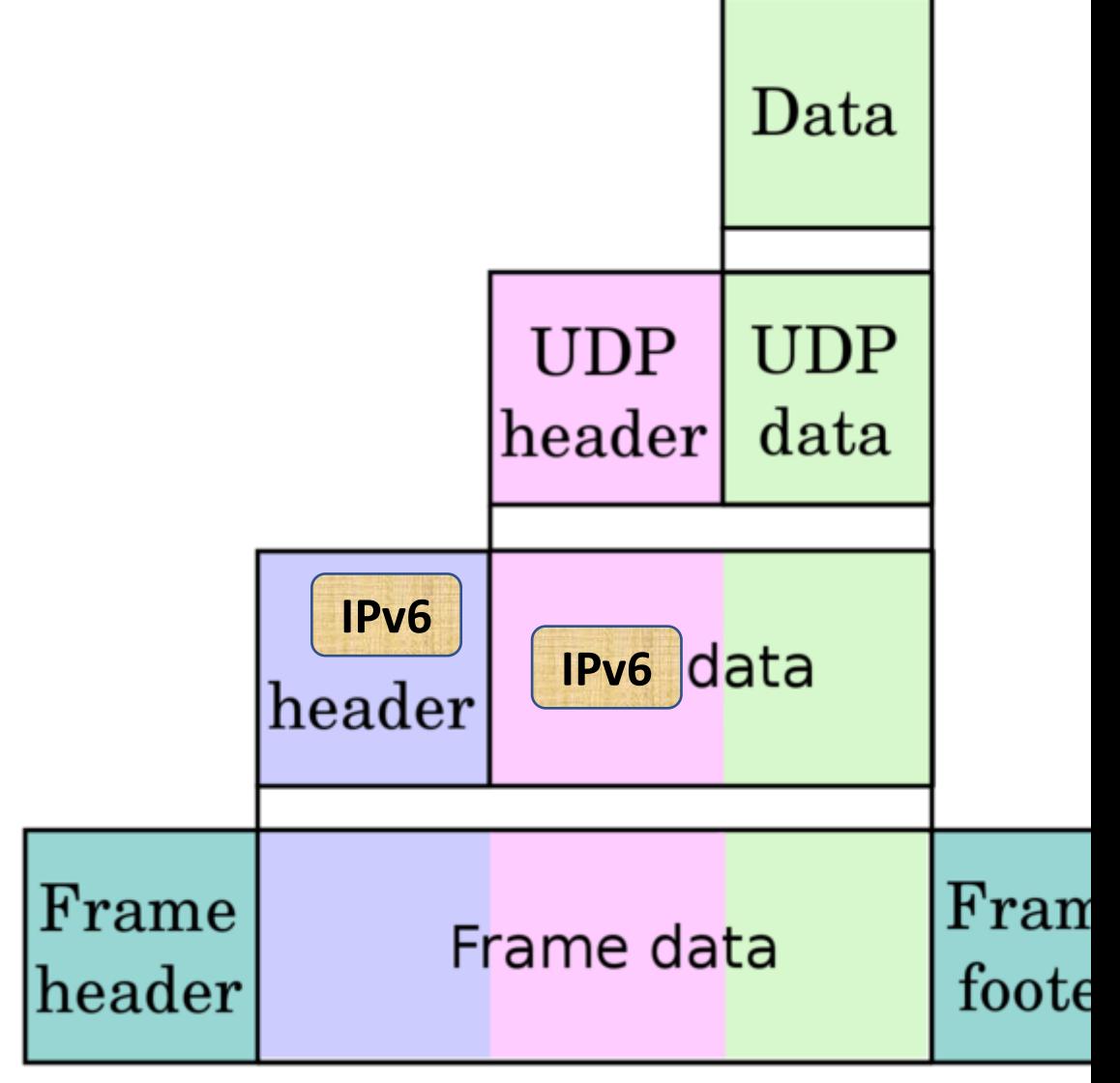

https://d3s.mff.cuni.cz/teaching/nswi106/lectures.

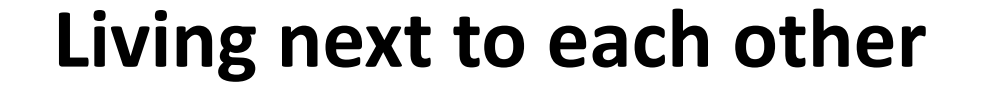

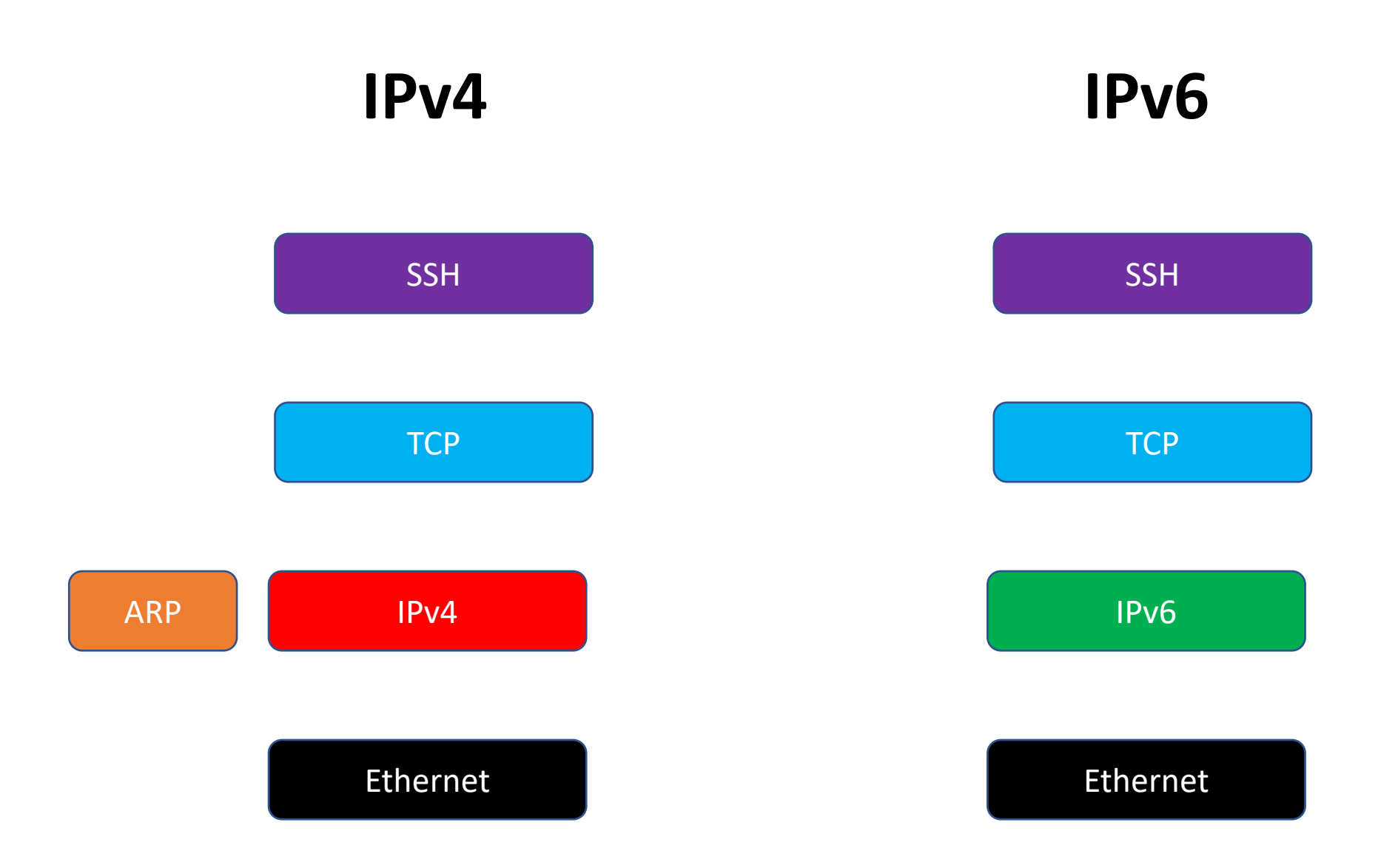

**IPv4 Exhaustion vs. IP** 

## Addresses deplete market price **\$50/address**, \$1

[vs.](https://ipv4.potaroo.net/)

## Almost **infinite** reserve of \$0/address

https://ipv4.potaroo.net/

### **State of IPv6 in 2022**

#### Native: 41.72% 6to4/Teredo: 0.00% Total IPv6: 41.72% | Dec 3, 2022

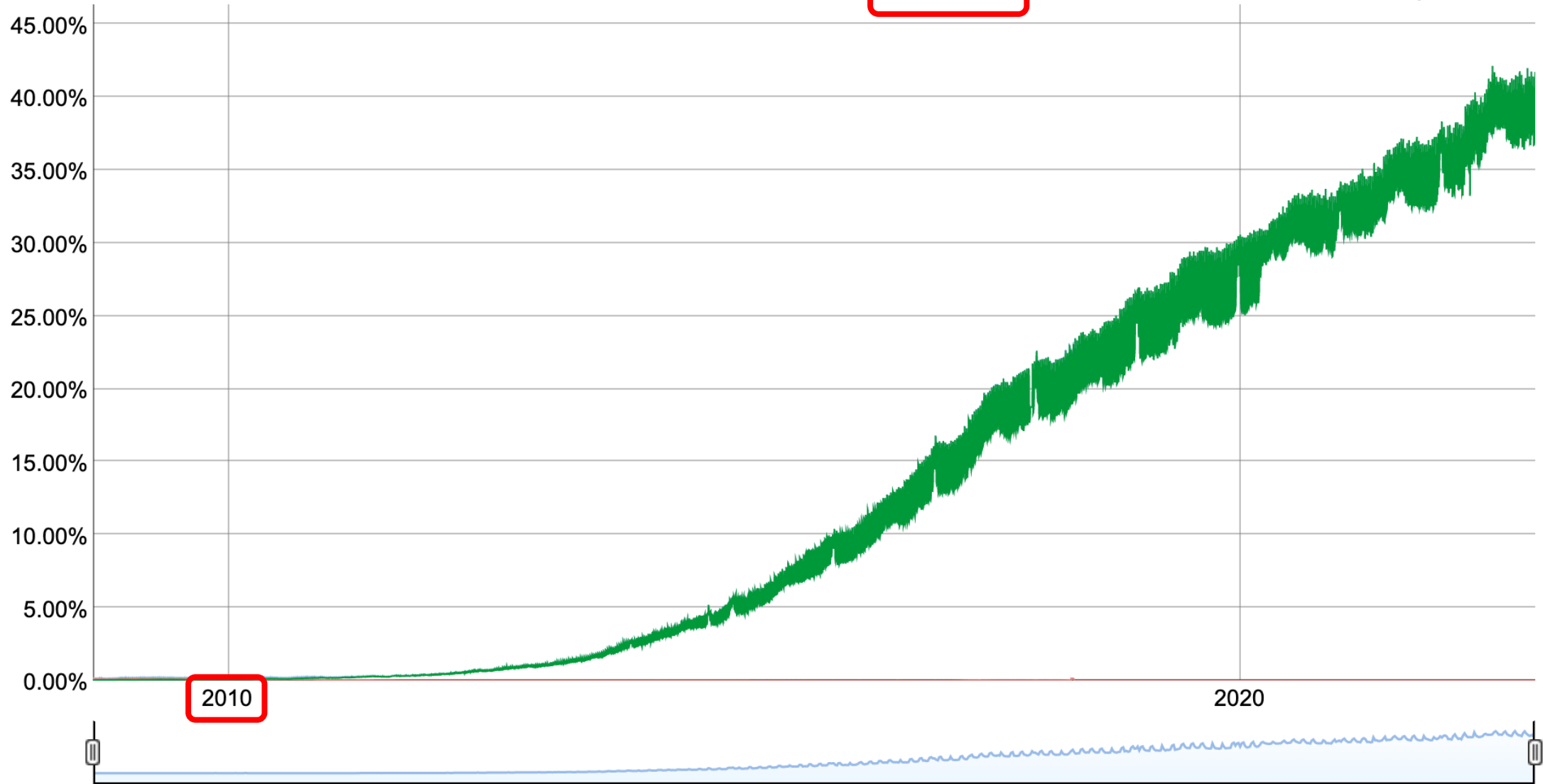

#### **Address formats**

**+------ IPv4 address (32 bits) | +- network mask\* (0..32)**  $4 - 4$ **192.0.2.1/24 +------ IPv6 address (128 bits) | network mask\* (0..128) -+**  $\mathcal{L}$ **2001:db8:dead:beef:face:b00c:15:c001/64**

#### **\* network mask is always in decimal**

#### **Address compression and IPv6 candidate**

#### **2001:0000:0000:0000:0caf:0000:0000:0001**

- **[2001:0:0:0:caf:0:0:1](https://www.rfc-editor.org/rfc/rfc5952)**
	- **2001::caf:0:0:1**
	- **2001:0:0:0:caf::1**
		- **0:0:0:0:0:0:0:0**

**::<-- "any", like 0.0.0.0**

**RFC5952, A Recommendation for IPv6 Address !** 

### **Addresses of different under**

#### **Global Unicast Addresses (2000::/3)**

2001:db8:f001:a200:346b:dec:

## Link-Scoped Unicast Address

**(Link-Local [Unicast, fe80::/6](https://www.rfc-editor.org/rfc/rfc4291.html)4)**

fe80::78b4:8fff:fefd:

### **Multicast Addresses (ff00::/8)** ff02::2

#### **Unique Local Addresses (fc00::/7)**

fdf1:12d0:d3e6:0:72a7:41ff

RFC4291, IP Version 6 Addressing Ar **RFC4193, Unique Local IPv6 Unicast Addresses**

#### **Unique Local Address**

### **Unique Local Addresses (fc00::/7)** fdf1:12d0:d3e6:0:72a7:41ff

### Like private **IPv4** addr  $(e. q. 192.168.1.1/24)$

#### ...but not real<sup>?</sup>

**Unintended Operational Issues W.** 

## IPv6 subnetting

#### **Network prefix sizes and n**

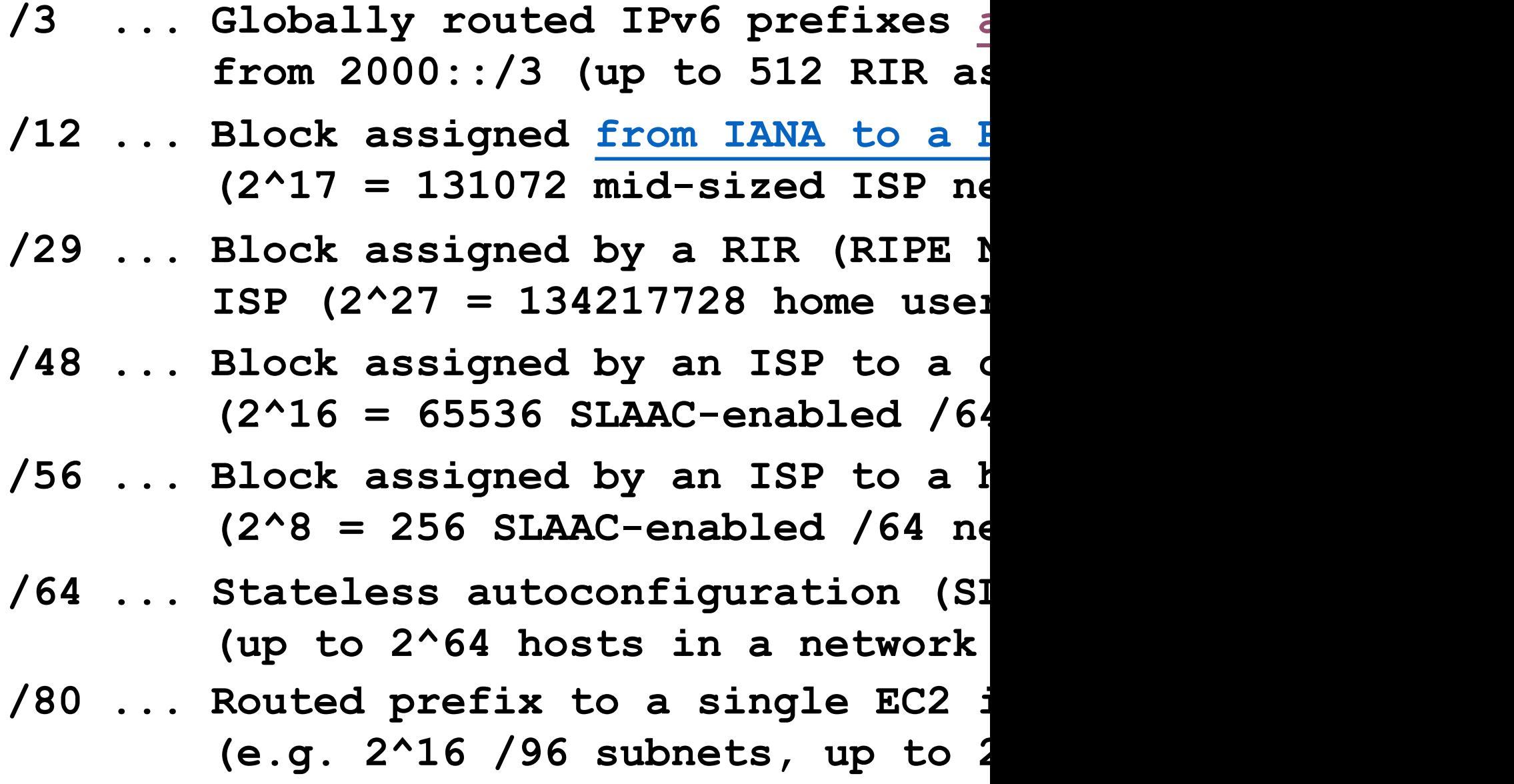

#### **Address bits: ISP, local and autoconfigured**

**+------- /56 network assigned by the ISP /56 from | (56 bits picked by the ISP) the ISP | +---- 8 bits picked by the local admin | | +- 64 bits randomly generated by the | | | device in the local network | | |** I Je de **2001:db8:deaf:ba64:b5de:ed6d:d142:6d44/64 +----- /64 network assigned by the ISP /64 from | (64 bits picked by the ISP) the ISP | (0 bits picked by the local admin) | +-- 64 bits randomly generated by the | | device in the local network | |**

**2001:db8:bad:1773:b5de:ed6d:d142:6d44/64**

I T

#### **Count prefixes, not addresses**

**If you need many users' networks at home or in the office... ...count how many /64s do you have available**

**If you need multiple /96 networks for containers...**

**...count how many of those can you route to your servers**

**If you are building a datacenter...**

**...count how many prefixes of which sizes you need, then split the network into prefixes accordingly**

**If you are about to request IPv6 from an upstream ISP... ...ask for at least routed /56 for home and /48 for office**

## IPv6 ICMPv6, SLAAC, and DHCPv6

#### **IPv4 vs. IPv6: Discovery of nodes on a local network**

**IPv4, ARP**

a2:ce:99:xx:xx:xx **> ff:ff:ff:ff:ff:ff, ARP: Request who-has 192.168.1.20 tell 192.168.1.1** da:ae:67:yy:yy:yy **>** a2:ce:99:xx:xx:xx**, ARP: Reply 192.168.1.20 is-at da:ae:67:yy:yy:yy**

**IPv6, Neighbor solicitation, DAD da:ae:67:yy:yy:yy > 33:33:ff:ad:ca:fe, IPv6: :: > ff02::1:ffad:cafe:**  ICMP6, neighbor solicitation**, who has 2001:db8:1337::bad:cafe**

**IPv6, Neighbor solicitation** a2:ce:99:yy:yy:yy > **33:33:ff:ad:ca:fe**, **IPv6**: 2001:db8:1337::3 > **ff02::1:ffad:cafe**: ICMP6, neighbor solicitation, **who has 2001:db8:1337::bad:cafe da:ae:67:xx:xx:xx** > a2:ce:99:yy:yy:yy, IPv6: **2001:db8:1337::bad:cafe** > 2001:db8:1337::3: ICMP6, neighbor advertisement, **tgt is 2001:db8:1337::bad:cafe**

#### **IPv6 Stateless Address Auto-Configuration (SLAAC)**

**IPv6, Router advertisements from a2:ce:99:yy:yy:yy (the router) a2:ce:99:yy:yy:yy > 33:33:00:00:00:01, IPv6: fe80::a0ce:99ff:feyy:yyyy > ff02::1: ICMP6, router advertisement**

```
6. prosince 2022 Radek Zajíc, radek@zajic.v.pytli.cz, Linux Administration (NSWI106) – IPv6 18
NETWORK_MASK=64 <-- always /64 with SLAAC
HOST_BITS=(random 0..2^64-1)
HOST_BITS=::c87a:c4ff:fed9:79ec
IPV6_ADDRESS=<Prefix> + <HOST_BITS>/<NETWORK_MASK>
Address: 2001:db8:dead:beef:c87a:c4ff:fed9:79ec/64
Gateway: fe80::a0ce:99ff:feyy:yyyy
DNS: 2001:4860:4860::8888
Stateful address conf. : No <-- use stateful DHCPv6
Stateful other conf. : No <-- use stateless DHCPv6
Prefix : 2001:db8:dead:beef::/64
 On-link : Yes <-- talk to other nodes directly
 Autonomous address conf.: Yes <-- perform SLAAC
Recursive DNS server : 2001:4860:4860::8888 <-- use this DNS server
Source link-layer address: A2:CE:99:YY:YY:YY
from fe80::a0ce:99ff:feyy:yyyy
```
#### **IPv6 Stateless Address Auto-Configuration (SLAAC)**

**root@randomvm:~# ip -6 a s dev enp1s0**

1: lo: <LOOPBACK,UP,LOWER\_UP> mtu 65536 state UNKNOWN qlen 1000

inet6 **::1/128** scope host

valid\_lft forever preferred\_lft forever

2: enp1s0: <BROADCAST, MULTICAST, UP, LOWER UP> mtu 1500 qdisc fq codel state UP group default qlen 1000

inet6 **2001:db8:dead:babe:5054:ff:fe5f:7be0/64** scope **global** dynamic mngtmpaddr noprefixroute

valid\_lft 290sec preferred\_lft 110sec inet6 **fe80::5054:ff:fe5f:7be0/64** scope **link** valid lft forever preferred lft forever

**root@randomvm:~# ip -6 route**

::1 dev lo proto kernel metric 256 pref medium **2001:db8:dead:babe::/64** dev enp1s0 proto **ra** metric 100 expires 281sec pref medium

**fe80::/64** dev enp1s0 proto kernel metric 256 pref medium **default** via **fe80::a0ce:99ff:feyy:yyyy** dev enp1s0 proto **ra** metric 100 expires 1781sec mtu 1492 pref medium

#### **IPv6 DHCPv6**

**Client (fe80::...), port 546/udp -> ff02::1:2, port 547/udp: DHCPv6 Solicit Server (fe80::...), port 547/udp -> Client (fe80::...), port 546/udp: DHCPv6 Advertise Client (fe80::...), port 546/udp -> ff02::1:2, port 547/udp: DHCPv6 Request Server (fe80::...), port 547/udp -> Client (fe80::...), port 546/udp: DHCPv6 Reply**

**DHCPv6 does not primarily use MAC address for client identification, instead it uses DUID (machine ID) and IAID (interface ID). Beware when cloning machines, always change the IDs!**

**DHCPv6 always configures IPv6 addresses with netmask /128**

**DHCPv6 does not configure routing (default gateway, on-link routes, additional routes) – only router advertisements can do this**

#### **IPv6 DHCPv6**

#### **root@ip-172-31-10-26:~# ip -6 a**

1: lo: <LOOPBACK,UP,LOWER\_UP> mtu 65536 state UNKNOWN qlen 1000

inet6 **::1/128** scope host

valid\_lft forever preferred\_lft forever

2: ens5: <BROADCAST,MULTICAST,UP,LOWER\_UP> mtu 9001 state UP qlen 1000

inet6 **2a05:d014:879:35c0:af2:aece:403f:b748/128** scope **global** dynamic noprefixroute

valid\_lft 383sec preferred\_lft 73sec inet6 **fe80::8e4:6fff:fec0:2e82/64** scope **link** valid lft forever preferred lft forever

#### **root@ip-172-31-10-26:~# ip -6 route**

::1 dev lo proto kernel metric 256 pref medium **2a05:d014:879:35c0::/64** dev ens5 proto **ra** metric 100 pref medium fe80::/64 dev ens5 proto kernel metric 256 pref medium **default** via **fe80::881:60ff:fe0d:88c0** dev ens5 proto **ra** metric 100 expires 1799sec pref medium

#### **IPv6 DHCPv6 – related RA**

**root@ip-172-31-10-26:~# rdisc6 -1 ens5 Stateful address conf. : Yes <-- use DHCPv6** Stateful other conf.  $\cdot$  : No Prefix : 2a05:d014:879:35c0::/64 On-link : Yes **Autonomous address conf.: No <-- don't use SLAAC to build own address** Valid time  $\cdot$  : infinite (0xfffffffff) Pref. time  $\qquad \qquad : \qquad \text{infinite} \quad \text{(Oxffffffff)}$ from **fe80::881:60ff:fe0d:88c0**

**root@ip-172-31-10-26:~# ip -6 route default** via **fe80::881:60ff:fe0d:88c0** dev ens5 proto **ra** metric 100 expires 1799sec pref medium

### **NAT and IPv6**

### You usually don't need NAT from IPv6 to IPv6 (NAT66), because you have plenty of addresses and networks available. (and, no, NAT is not a firewall!)

(there are niche use cases where you *may* need NAT66 and in that case, it's there in the latest Linux kernels, and works quite like the IPv4 to IPv4 NAT; in addition to that, there's also NPT66, which translates whole prefixes)

## IPv6 deployment modes

#### **IPv6 Deployment – Dual-stack**

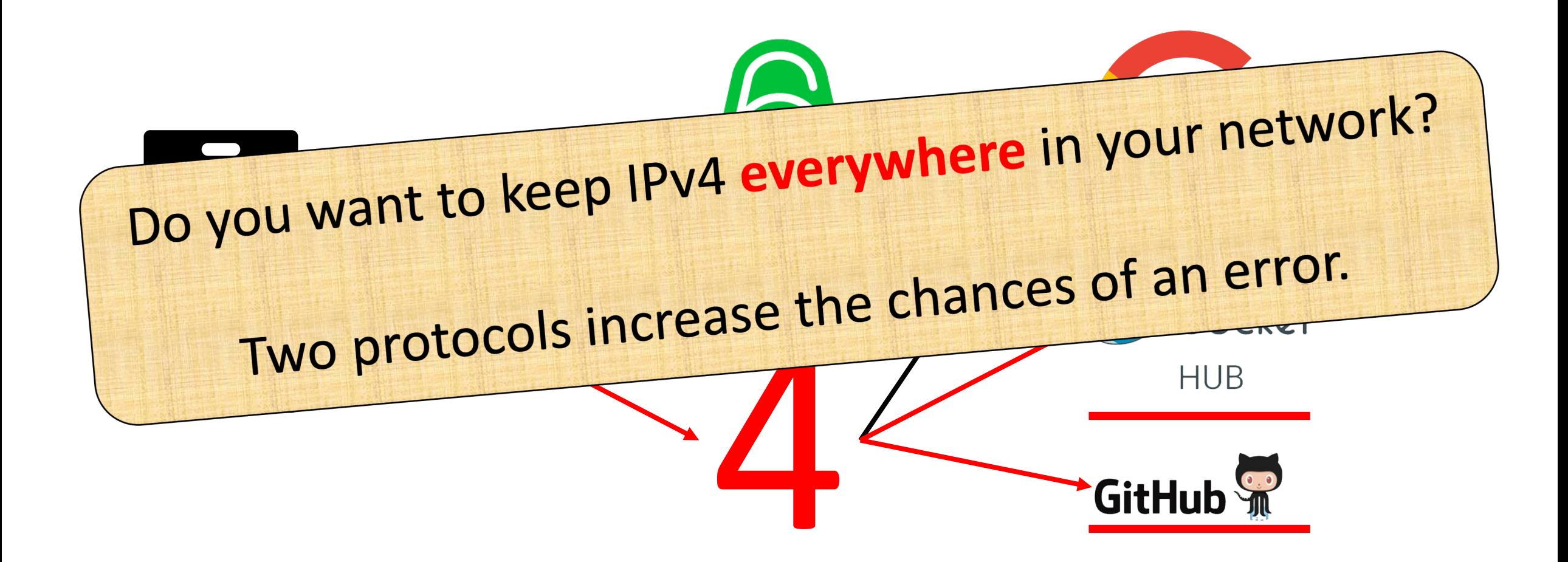

#### **IPv6 Deployment – IPv6-only**

![](_page_25_Figure_1.jpeg)

#### **IPv6 Deployment – IPv6-only internally, dual-stack at the edge**

![](_page_26_Figure_1.jpeg)

#### **IPv6 Deployment – IPv6-only internally, NAT64/DNS64 to IPv4 internet**

![](_page_27_Figure_1.jpeg)

#### **IPv6 Deployment – IPv6-only internally, NAT64/DNS64 to IPv4 internet**

![](_page_28_Figure_1.jpeg)

## IPv6 brokennes and Happy eyeballs

#### **Connection brokenness in dual-stack networks**

![](_page_30_Figure_1.jpeg)

Fallback can take from tens of seconds to tens of minutes, depending on a platform and number of AAAA records**. User's view: the service is unreachable**

#### **Happy Eyeballs: Fixing brokenness on dual-stack networks**

![](_page_31_Picture_1.jpeg)

![](_page_31_Picture_71.jpeg)

## Linux: addressing, routing, firewalling, troubleshooting

### **Linux: Configuring IPv6 addresses (ifu**

**network: ethernets: eth0: dhcp4: true dhcp6: true accept-ra: true eth1: dhcp4: false dhcp6: false accept-ra: false addresses: - 2001:db8:b0ba:deaf::9/64 - 192.168.1.12/24 routes: - to: default via: 192.168.1.1 - to: default via: 2001:db8:b0ba:deaf::1 on-link: true version: 2 auto eth0 iface** eth0 i iface eth0 i **autoconf 1 accept\_ra 1 auto eth1 iface** eth1 i **[addre](https://manpages.debian.org/unstable/ifupdown/interfaces.5.en.html)[ss 192](https://manpages.ubuntu.com/manpages/bionic/man5/netplan.5.html).168.1.12 netmask 255.255.255.0 gateway 192.168.1.1 iface** eth1 i **address 2001:db8:b0ba:deaf::9 netmask 64 gateway 2001:db8:b0ba:deaf::1 autoconf 0 accept\_ra 0** Documentation: ifupdown (Debian), net

#### **Linux: Diagnostics – ping**

#### **root@server:~# ping6 -c3 nix.cz**

**PING nix.cz(2a02:38:2::171 (2a02:38:2::171)) 56 data bytes 64 bytes from 2a02:38:2::171 (2a02:38:2::171): icmp\_seq=1 ttl=56 time=1.82 ms 64 bytes from**  $2a02:38:2:171$  **(** $2a02:38:2:171$ **): icmp seq=2 ttl=56 ti 64 bytes from 2a02:38:2::171 (2a02:38:2::171): icmp\_seq=3 ttl=56 ti** 

**--- nix.cz ping statistics --- 3 packets transmitted, 3 received, 0% packet loss, time 2015ms rtt min/avg/max/mdev = 0.660/1.058/1.825/0.542 ms**

#### **root@server:~# mtr -6 -c3 -w -n nix[.cz](https://manpages.debian.org/unstable/ifupdown/interfaces.5.en.html)**

![](_page_34_Picture_154.jpeg)

6. prosince 2022 Radek Zajíc, radek@zajic.v.pytli.cz, Linux Adm Documentation: ifupdown (Debian), net

#### **Linux: Diagnostics – tcpd**

root@server:~# tcpdump -nn -i venet0 ip6 and tcp por **tcpdump: verbose output suppressed, use -v or -vv for full protocol decode listening on venet0, link-type EN10MB (Ethernet), capture size 262144 bytes 20:26:48.777462 IP6 2a05:d018:474:1702:fae9:4328:1b9d:7f99 > 2a01:430:17:1::ffff:1111: ICMP6, echo request, seq 250, length 16 20:26:48.777550 IP6 2a01:430:17:1::ffff:1111 > 2a05:d018:474:1702:fae9:4328:1b9d:7f99: ICMP6, echo reply, seq 250, length 16 20:26:52.244703 IP6 2600:1f13:4bb:a02:4a3e:3ca1:bb69:d72c > 2a01:430:17:1::ffff:1111: ICMP6, echo request, seq 14862, length 16 20:26:52.244879 IP6 2a01:430:17:1::ffff:1111 > 2600:1f13:4bb:a02:4a3e:3ca1:bb69:d72c: ICMP6, echo reply, seq 14862, length 16 20:26:56.901196 IP6 2600:1f16:f13:8a01:34cd:1760:1117:8780 > 2a01:430:17:1::ffff:1111: ICMP6, echo request, seq 20472, length 16 20:26:56.901568 IP6 2a01:430:17:1::ffff:1111 > 2600:1f16:f13:8a01:34cd:1760:1117:8780: ICMP6, echo reply, seq 20472, length 16 20:26:57.287730 IP6 fe80::fc4f:6cff:fed7:c554 > 2a01:430:17:1::ffff:1111: ICMP6, neighbor solicitation, who has 2a01:430:17:1::ffff:1111, length 32 20:26:57.288705 IP6 2a01:430:17:1::ffff:1111 > fe80::fc4f:6cff:fed7:c554: ICMP6, neighbor advertisement, tgt is 2a01:430:17:1::ffff:1111, length 24**

**8 packets captured 930 packets received by filter 829 packets dropped by kernel**

Documentation: ifupdown (Debian), net

#### **Linux: Firewalling IPv6 using ip6tables (N**

```
root@server:~# ip6tables-save
# Generated by ip6tables-save v1.6.1 on Mon Dec 5 2
*filter
:INPUT ACCEPT [4952088:1556483044]
:FORWARD ACCEPT [109090:6997290]
:OUTPUT ACCEPT [3066241:816422658]
-A INPUT -p ipv6-icmp -j ACCEPT
-A INPUT -i lo -j ACCEPT
STABLISHED -j ACC
-A INPUT -p tcp -m tcp --dport 22 -j ACCEPT
-A INPUT -p tcp -m tcp --dport 80 -j ACCEPT
-A INPUT -p tcp -m tcp --dport 443 -j ACCEPT
-A INPUT -i eth0 -j REJECT --reject-with icmp6-port-
-A FORWARD -p ipv6-icmp -j ACCEPT
-A FORWARD -i eth0 -m state --state RELATED, ESTABLIS
-A FORWARD -i eth0 -j REJECT --reject-with icmp6-por
COMMIT
```
Documentation: ifupdown (Debian), net

#### **Linux: Firewalling IPv6 using nftables (N**

```
root@server:~# cat /etc/nftables.conf
#!/usr/sbin/nft -f
flush ruleset
table inet filter {
 chain input {
    type filter hook input priority 0;
   ct state invalid counter drop
   ct state {established, related} counter accept
   iifname "lo" accept
   iifname "lan" accept
    iif != lo ip6 daddr ::1/128 counter
    iif != lo ip daddr 127.0.0.1/8 counter
    tcp dport { ssh, 53, http, https } accept
   udp dport { 53, 5353 } accept
    ip protocol icmp counter accept
    ip6 nexthdr icmpv6 counter accept
    ip6 saddr fe80::/10 accept comment "accept link-local traffic"
    ip6 saddr ff00::/8 accept comment "accept multicast"
   drop
  }
B Documentation: ifupdown (Debian), net
```
### **Linux: Routing /64 to a computer in LAN for Docker**

![](_page_38_Figure_1.jpeg)

```
root@containerhost:~# cat <<EOF > /etc/docker/daemon.json
```

```
"fixed-cidr-v6": "2001:db8:dead:ba01::/96",
```

```
"ipv6": true
```
#### **}**

**{**

**EOF**

6. prosince 2022 Radek Zajíc, radek@zajic.v.pytli.cz, Linux Administration (NSWI106) – IPv6 39 **root@containerhost:~# systemctl restart docker.service**

## Applications: listening and connecting

#### **Listening on IPv6(-only**

NginX vs. Apache2

6. prosince 2022 Radek Zajíc, radek@zajic.v.pytli.cz, Linux Adm **root@server1:~# grep listen /etc/nginx/sites-enabled/default** listen 80 default server; listen [::]:80 default server; listen 443 ssl default server; listen [::]:443 ssl default server; **root@erver:~# ss -lnt | egrep ':(80|443)'** LISTEN 0.0.0.0:443 0.0.0.0:\* LISTEN 0.0.0.0:80 0.0.0.0:\* LISTEN [::]:443 [::]:\* LISTEN [::]:80 [::]:\* **root@server2:~# grep -ri listen /etc/apache2/ports.conf** Listen 80 Listen 443 **root@server2:~# ss -lnt | egrep ':(80|443)'** LISTEN \*:443 \*:\* LISTEN \*:80 \*:\*  $root@server1:~$ tcp  $0.0.0.0$ tcp  $0.0.0.0$  $tcp6$   $:::443$  $tcp6$   $:::80$  $root@server2:~#$  $tcp6$   $:::80$  $tcp6$   $:::443$ /proc/sys/net/ipv6/bindv6onl (global default, set to " $0$ " in modern distro **IPV6\_V6ONLY IPv6 socket option (Apache = not set by default, NginX = set by default)**

#### **Listening on localhost**

**root@server1:~# ss -lnt | grep 8953 # (unbound control interface)** LISTEN 127.0.0.1:8953 0.0.0.0:\* LISTEN [::1]:8953 [::]:\*

**root@server2:~# ss -lnt | grep 9113 # (nginx\_exporter)** LISTEN 127.0.0.1:9113 0.0.0.0:\*

#### **root@server2:~# wget -O /dev/null http://localhost:9113/metrics**

--2022-12-05 21:44:00-- http://localhost:9113/metrics Resolving localhost (localhost)... **::1**, 127.0.0.1 Connecting to localhost (localhost)|**::1**|:9113... failed: **Connection refused**. Connecting to localhost (localhost)|127.0.0.1|:9113... connected. HTTP request sent, awaiting response... 200 OK

**/opt/nginx\_exporter/bin/nginx\_exporter -telemetry.address 127.0.0.1:9113 (...)**

**root@server2:~# ss -lnt | grep 9113**  $\text{LISTERN} \qquad \star \cdot 9113 \qquad \star \cdot \star$ 

6. prosince 2022 Radek Zajíc, radek@zajic.v.pytli.cz, Linux Administration (NSWI106) – IPv6 42 **root@server2:~# wget -O /dev/null http://localhost:9113/metrics** --2022-12-05 21:47:02-- http://localhost:9113/metrics Resolving localhost (localhost)... **::1**, 127.0.0.1 Connecting to localhost (localhost)|**::1**|:9113... **connected**. HTTP request sent, awaiting response... 200 OK

### **Listening recommendations**

On dual-stacked hosts, **all** published services **shall** listen on both IPv4 and IPv6 (either option is fine: using dual-protocol socket or using one socket per protocol)

> On IPv6-only hosts, **all** published services **must** listen on IPv6 (local communication using IPv4 localhost **may** be accepted)

**Default** service configuration **will often not meet your needs**; always verify its settings

If dual-stacking, **always** monitor your services via **both** protocols

#### **Connecting from your app to an IPv**

**\$ python3 # on node with IPv6 enabled and working** >>> import socket >>> for struc in socket.getaddrinfo("www.google.com", "443", 0, soc ... print(struc) ... (<AF INET6: 30>, <SOCK STREAM: 1>, 6, '', ('2a00:1450:4014:80e::200 ([<AF\\_INET: 2>, <SOCK\\_STREAM: 1>, 6, '', \('142.251.36.132', 443\)\)](https://github.com/nodejs/node/pull/39987) **\$ [python3 # on node without](https://github.com/nodejs/node/issues/40537) IPv6** >>> import socket >>> for struc in socket.getaddrinfo("www.google.com", "443", 0, soc ... print(struc) ... **(<AddressFamily.AF\_INET: 2>, <SocketKind.SOCK\_STREAM: 1>, 6, '', ('142.251.36.132', 443))** (<AddressFamily.AF INET6: 10>, <SocketKind.SOCK STREAM: 1>, 6, '',  $(0, 0)$ 

**Use getaddrinfo**, follow the order it gives you (better: use Happy Eyeballs-en node.js forced IPv4 (which broke IPv6-only deployments) in this until recent **Listen on both IPv4 and IPv6 sockets** on the machine, even if only listening many have failed to follow this recommendation and now want node. js to

## Application examples

#### **IPv6 and DNS: IPv6-enabled hostname**

**server.homelab.cz. IN A 192.0.2.1 server.homelab.cz. IN AAAA 2001:db8:deaf:beef::c001:cafe**

#### **IPv6 and DNS: IPv6-enabled transport**

**\$ dig -4 aaaa nix.cz @dns.google**

```
;; ANSWER SECTION:
nix.cz. 19395 IN AAAA 2a02:38:2::171
```
;; Query time: 14 msec **;; SERVER: 8.8.4.4#53(8.8.4.4)** ;; WHEN: Mon Dec 05 22:18:19 CET 2022 ;; MSG SIZE rcvd: 63

#### **\$ dig -6 a nix.cz @dns.google**

;; ANSWER SECTION: nix.cz. 21600 IN **A** 93.190.134.171

;; Query time: 31 msec **;; SERVER: 2001:4860:4860::8844#53(2001:4860:4860::8844)** ;; WHEN: Mon Dec 05 22:18:15 CET 2022 ;; MSG SIZE rcvd: 51

#### **IPv6 and VPN: IPv6-enabled VPN server**

#### **\$ host vpn.somecompany.com**

vpn.somecompany.com has address 192.0.2.66

vpn.somecompany.com has IPv6 address 2001:db8:1000::66

#### **IPv6 and VPN: IPv6-enabled OpenVPN tunnel**

```
root@myverysecurecomputer:~# ip address show dev tuncompany
271: tuncompany: <POINTOPOINT, MULTICAST, NOARP, UP, LOWER UP> mtu 1500 qdisc
fq_codel state UNKNOWN group default qlen 100
    link/none
    inet 172.31.66.14/24 brd 172.32.66.255 scope global tuncompany
       valid lft forever preferred lft forever
    inet6 2001:db8:f00d:beef:ce5e:2:0:100c/112 scope global
       valid lft forever preferred lft forever
    inet6 fe80::ee1a:4701:230e:16bd/64 scope link stable-privacy
       valid lft forever preferred lft forever
```
**Sample openvpn server extra config lines for IPv6 (/etc/openvpn/server.conf):** proto **udp6** server-ipv6 **2001:db8:f00d:beef:ce5e:2::/112**

(plus proper routing of that /112 prefix)

#### **IPv6 and VPN: IPv6-enabled Wireguard tunnel**

```
Sample wireguard server config for IPv6 (/etc/wireguard/wg0.conf; plus proper 
routing of that /64 prefix):
[Interface]
Address = 192.168.102.1/24, 2001:db8:7:6543::1/64
ListenPort = 12345PrivateKey = (...)
```

```
[Peer]
AllowedIPs = 192.168.102.2/32, 2001:db8:7:6543::1001/128
PublicKey = ( \ldots )
```
#### **Sample wireguard client config for IPv6:**

```
[Interface]
PrivateKey = (...)
Address = 192.168.102.2/32, 2001:db8:7:6543::1001/128
DNS = 8.8.8.8, 2001:4860:4860::8888
```
6. prosince 2022 Radek Zajíc, radek@zajic.v.pytli.cz, Linux Administration (NSWI106) – IPv6 50 [Peer] PublicKey =  $(...)$ AllowedIPs = **::/0**, 0.0.0.0/0 Endpoint = vpn.somecompany.com**:**12345

## Applications: (un)expected surprises

### **Applications: unexpected surprises**

Even if your firewall, routing and addressing is fine and the sockets, it might still be broken in ways you don't anticipa

- [It may st](https://developer.apple.com/support/ipv6/)[ore IP addr](https://www.networkworld.com/article/2228323/cisco-subnet-top-10-tasks-for-ipv6-application-developers.html)[e](https://developer.apple.com/support/ipv6/)[sses in dat](https://www.arin.net/resources/guide/ipv6/preparing_apps_for_v6.pdf)[ab](https://developer.apple.com/support/ipv6/)ases as text, in colum
- It may be comparing IP [addresses](https://www.arcep.fr/fileadmin/cru-1648459125/reprise/observatoire/ipv6/guide-entreprises-how-to-deploy-IPv6-march-2022.pdf) as text (not all v6 may
- It may be doing weird things when connecting to the v
- It may not be capable of properly configuring IPv6 ACL
- It may not present IPv6 addresses properly (e.g. in audit
- It may be using IP-based sessions (in general, doesn't w Eyeballs and/or with v6, where host bits in your IP may
- It may be connecting to IP addresses instead of hostna
- It may not work in IPv6-only environment at all due to Follow the Cisco guide, ARIN guide, Andrew Yourtchenko guide. There's also a great guide by ARCEP (French telco r in the Enterprise environment.

### TRUST YOUR VENDORS, BUT ALWAYS VER

*"The future of the Internet is IPv6, and those who ignore its inevitability will fall behind in the digital battlefield."*

- Sun Tzu, The Art of Cyber War

# Q & A

![](_page_53_Picture_1.jpeg)